# **Авторское право**

Авторское право на это руководство сохраняется за нашей компанией.

 Все права зарегистрированы. Это руководство не может быть скопировано, воспроизведено и переведено полностью или частично без письменного разрешения нашей компании.

 Наша компания имеет право на внесение изменений в устройство с целью улучшения технических характеристик и программного обеспечения.

 Наша компания постоянно совершенствует свою продукцию. Мы оставляем за собой право вносить любые изменения и улучшения в изделие, описанное в этом документе, без предварительного уведомления.

 В соответствии с Российским законом о защите прав потребителей (статья 2.5) срок службы изделия составляет 3 года с даты производства при условии, что изделие эксплаутируется в соответствии с техническими стандартами и инструкциями руководства по эксплуатации. (Срок гарантийного обслуживания составляет 1 год).

> Телефоны службы технической поддержки: Москва: +7 (495) 287-08-56 Санкт-Петербург: +7 (812) 309-34-50 www.phantom.ru www.stopol.biz

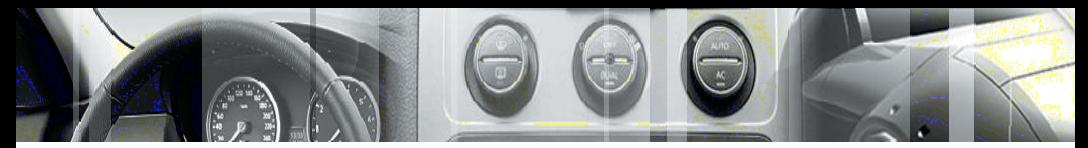

Предосторожности

# **Предосторожности**

Автомобиль является средством повышенной опасности, водитель обязан гарантировать безопасность остальным учасникам движения.

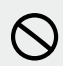

Чтобы гарантировать безопасность и избежать нарушений правил дорожного движения, не рекомендуем смотреть программы и делать регулировки изделия во время движения.

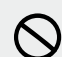

Для обеспечения безопасности и правильной работы, изделие должно быть установлено профессионалом в сертифицированном центре. Не демонтируйте и не делайте попытки самостоятельного ремонта во избежании несчастного случая или повреждения изделия.

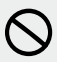

Во избежании удара током, повреждения и пожара, следующего из-за короткого замыкания, не распыляйте моющие и другие средства при работающем изделии.

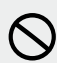

 TFT экран изделия является высокотехнологичным устройством, поэтому не используйте колющие и режущие предметы, чтобы избежать повреждения изделия.

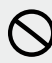

Система работает как дополнительное устройство. Наша компания не несет ответственность за любой автомобиль попавший в аварию и несчастные случаи.

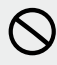

Система, контролирующая давление и температуру шины, служит только для справочной информации. Вы должны своевременно проверять состояние шины.

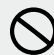

Не вставляйте монеты или другие металлические предметы в слот DVD-привода.

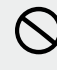

Не вставляйте и не извлекайте карту памяти с данными, не подключайте провода или дополнительное оборудование во время работы двигателя, чтобы избежать повреждения головного устройства или дополнительного оборудования.

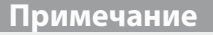

Для безопасного и правильного использования изделия, внимательно прочитайте это руководство. Наша компания постоянно совершенствует свою продукцию. Мы оставляем за собой право вносить любые изменения и улучшения в изделие, описанное в этом документе, без предварительного уведомления.

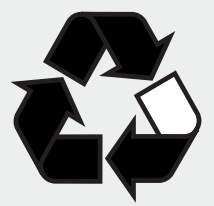

**Замечание:** вышеупомянутый символ указывает, что этот продукт не имеет никакого вредного материала или элементов, он является экологически чистым и годным для повторного использования.

**Торговая марка**

<sup>1</sup> Изготовлено согласно лицензии от Dolby Laboratories;  $\Omega$  Символ "Dolby" и двойное "D" являются торговыми марками Dolby Laboratories.

# **Содержание**

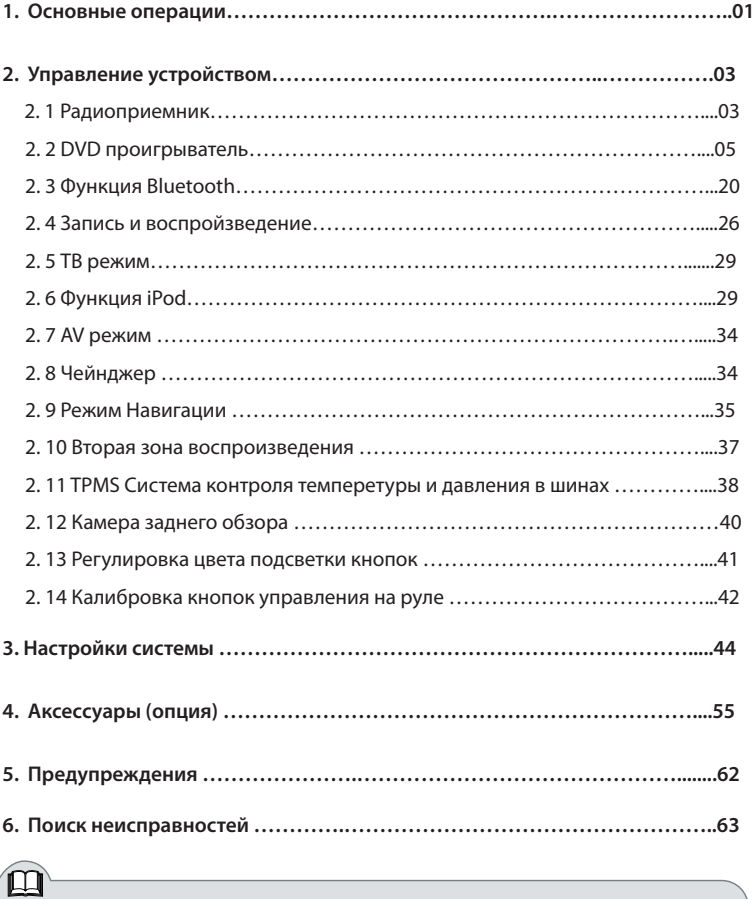

**Примечание Внимание!** Для безопасного и правильного использования изделия, внимательно прочитайте это руководство.

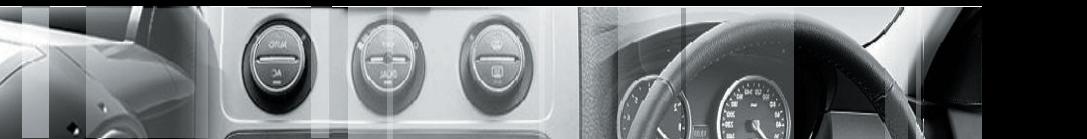

Основные операции

# **1. Основные операции**

#### **1.1 Включение/выключение головного устройства**

#### **Включение**

При правильной установке устройства в соответствии со спецификацией автомобиля, после поворота ключа в замке зажигания в положение "Аксессуары", включение устройства происходит автоматически в режиме, соответствующем последнему состоянию кнопки POWER.

#### **Выключение**

Выключение устройства происходит только после извлечения ключа из замка зажигания.

**Внимание!!!** Кнопка "Power", расположенная на лицевой панели устройства, имеет 3 режима:

 1. Кратковременное нажатие на кнопку первый раз переводит устройство в режим день/ночь.

 2. Кратковременное нажатие на кнопку второй раз отключает экран (звук остается).

 3. Нажатие на кнопку с удерживанием ее более 3 секунд переводит устройство в спящий режим.

 Одно кратковременное нажатие на кнопку POWER возвращает экран в обычный режим работы.

В некоторых устройствах реализована функция запоминания памяти после выключения от кнопки POWER.

#### **1.2 Главное меню**

Основные функции устройства выведены на главное меню.

Выбрать необходимую функцию можно прикосновением соответствующему значку сенсорного экрана.

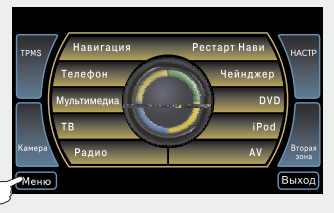

Для выбора некоторых функций, можно использовать кнопки на лицевой панели устройства.

Если автомобиль оснащен джойстиком управления на руле, то некоторые функции доступны с кнопок джойстика.

Для возвращения в Главное меню, коснитесь значка [MeHo] в левом нижнем углу экрана.

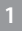

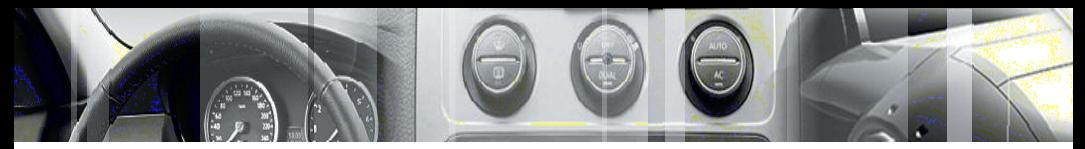

#### Основные операции

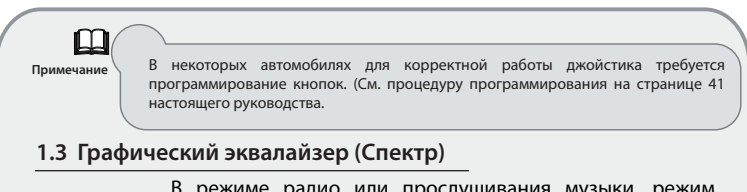

 В режиме радио или прослушивания музыки, режим графического эквалайзера включается автоматически в том случае, если в течение 10 секунд не проводилось никаких операций (переключений).

 В режиме видео при открытии главного меню экран переключится к режиму графического эквалайзера через 10 секунд. Этот режим прописан в заводских настройках по

умолчанию. Для отключения режима войдите в меню **................................** При отключении питания или нажатии кнопки RESET, происходит возврат к заводским установкам.

Коснитесь значка **Селектр** для переключения видов отображения графического эквалайзера (как показано на рисунке).

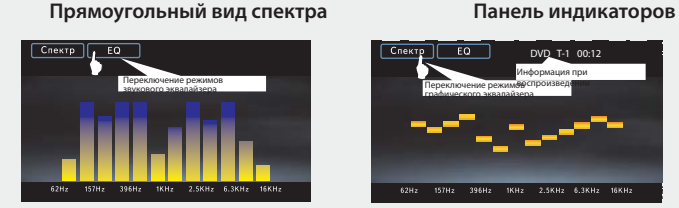

**1.4 Звуковой эквалайзер (EQ)**

Коснитесь значка  $\Box$  Для переключения режимов звукового эквалайзера.

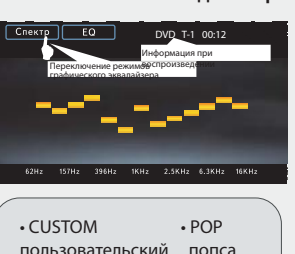

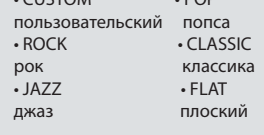

**1.5 Регулировка громкости**

Нажмите кнопку регулирования громкости на панели, чтобы откорректировать громкость.

Нажмите кнопку Mute на панели, чтобы выполнить функцию отключения звука, значок " (1)" отобразит данную функцию.

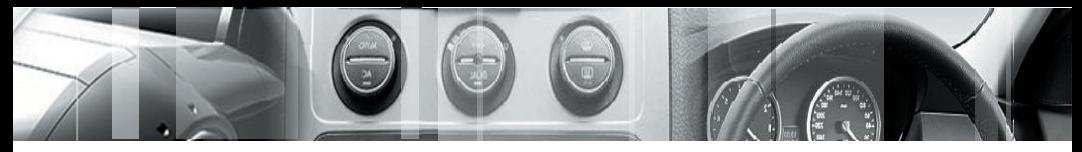

# **2. Управление устройством**

# **2.1 Радиоприемник**

# **2. 11 Вход / Выход из режима**

Коснитесь значка Радио для входа в интерфейс радиоприемника. Для выхода из режима радиоприемника нажмите кнопку

 Нажав на кнопку , можно перейти в Главное меню, радио останется работать в фоновом режиме.

 Для перехода в другой диапазон, необходимо вернуться в режим радио.

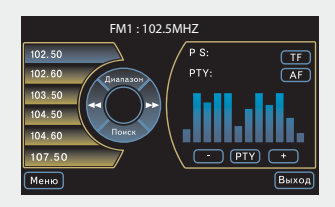

### **2.12 Автоматический поиск**

Для включения функции автоматического поиска, нажмите кнопку "ПОИСК". В этом режиме найденные станции будут сохранены автоматически. Устройство запоминает 18 радиостанций FM, 6 радиостанций AM и 6 радиостанций FML (зависит от модели устройства) .

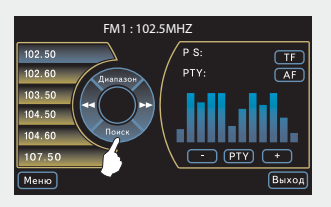

FM: 87.50 MHz ~ 108.00 MHz AM: 522 KHz  $\sim$  1620 KHz  $FMI: 66 MHz \sim 74 MHz$ 

**Примечание** При принудительной остановке автоматического поиска, найденные радиостанции не сохраняются. Если интересующих Вас радиостанций в списке не оказалось, то их можно установить в режиме ручного поиска.

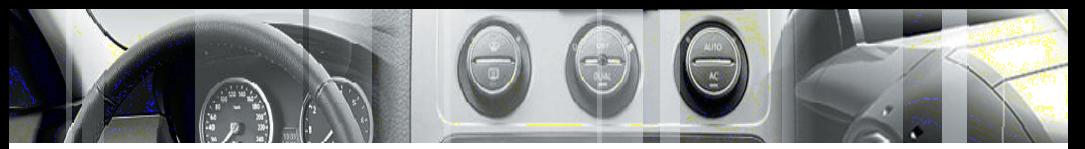

 $\rightarrow$ 

Управление устройством

## **2. 13 Ручной поиск и сохранение радиостанций**

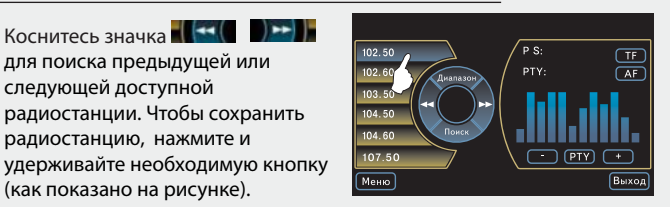

Если в Вашей модели есть кнопки на лицевой панели, то правой круглой ручкой можно выбрать интересующую Вас станцию и занести ее в память нажав на эту ручку один раз.

## **2.14 Выбор диапазона**

Коснитесь значка для поиска предыдущей или следующей доступной радиостанции. Чтобы сохранить радиостанцию, нажмите и

(как показано на рисунке).

Выбор диапазона осуществляется кнопкой "Диапазон" или кнопкой AM/FM на лицевой панели устройства (при ее наличии).

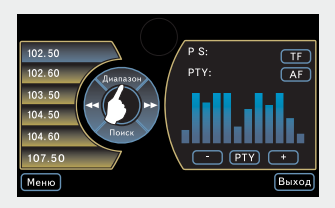

### **2.15 Прослушивание выбранной радиостанции**

#### Выберете диапазон.

Выберете любую из предварительно установленных радиостанций.

Выбранная радиостанция будет подсвечена.

Например: иллюстрация справа отображает FM1, и частоту 102.50MHz.

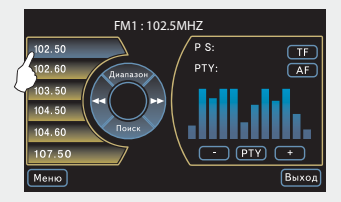

Переход по станциям внутри диапазона возможен с использованием кнопок SEEK и TRACK на лицевой панели устройства.

**4**

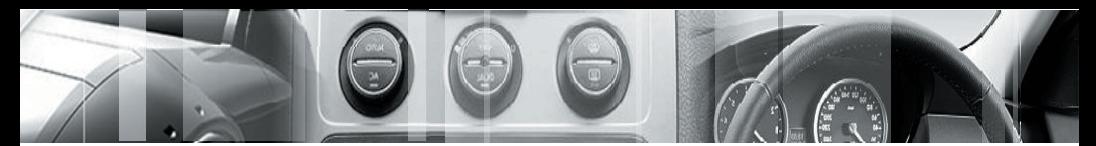

# **2.2 DVD проигрыватель**

Устройство воспроизводит диски в форматах DVD/VCD/CD/MP3/JPEG/ MPEG4/CD-R, и т.д. (только 12 сантиметровый стандартный диск).

**Внимание!** Не используйте диски с диаметром меньше чем 12 см или диски с неправильными формами, типа сердца или звездочки и т.д.

### **2.21 Режим DVD**

Включение режима DVD возможно:

1) В Главном меню прикосновением кнопки сенсорного экрана.

2) Нажатием кнопки DVD на передней панели устройства при ее наличии.

3) С пульта дистанционного управления нажатием кнопки DVD.

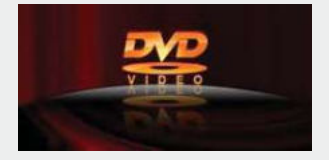

Если к устройству одновременно подключено несколько носителей (USB/SD переносной диск (флешка), плеер iPod), преимущество имеет оптический привод. Переключение между носителями происходит с помощью кнопки DVD или при помощи пульта дистанционного управления.

\* В режимах RADIO/AV/TV/iPod, при загрузке диска, устройство войдет в DVD режим.

\* DVD диск может быть вставлен в любое время, система автоматически переключится к DVD режиму.

\* Вставьте диск этикеткой вверх. Когда система обнаруживает диск, начнется автоматически воспроизведение.

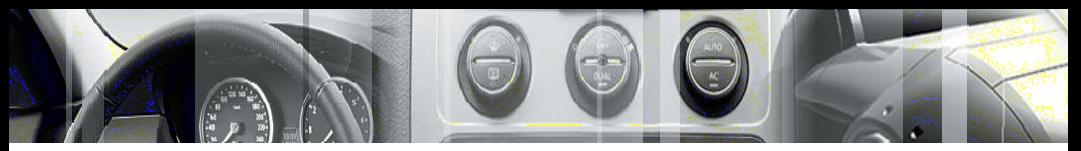

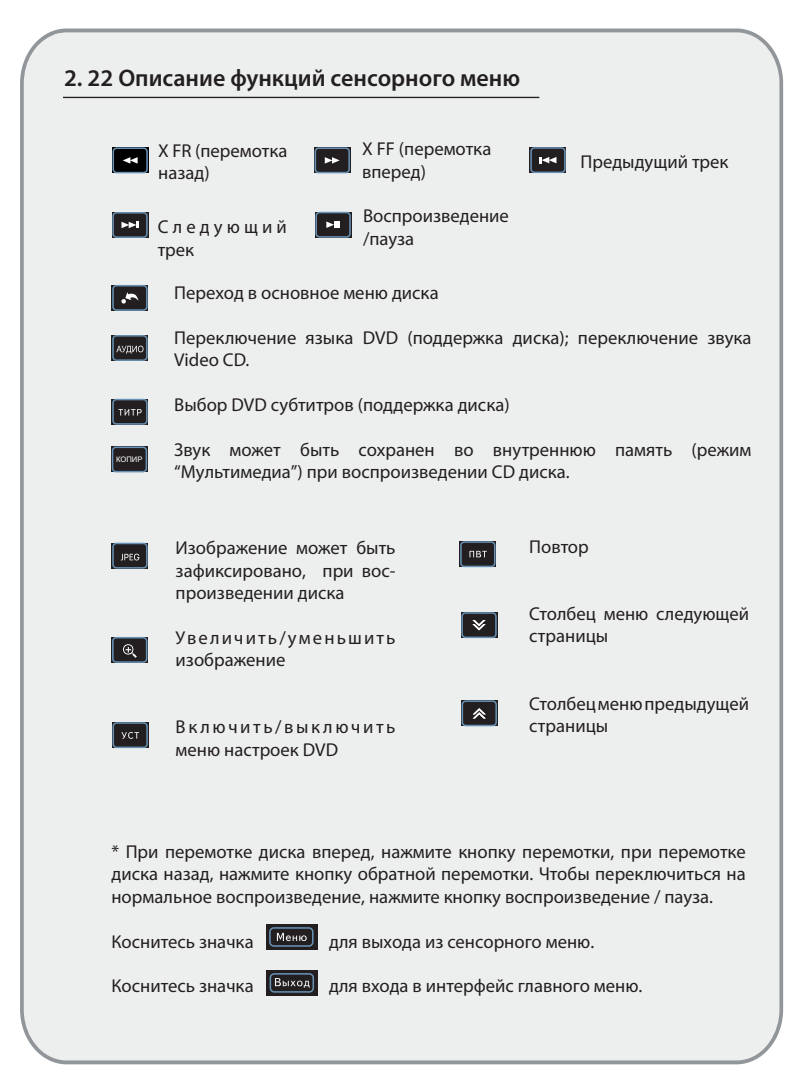

**6**

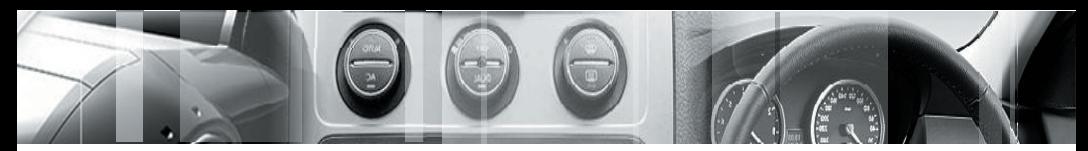

Управление устройством

# **2. 23 Цифровая клавиатура**

Для вызова цифровой клавиатуры, коснитесь значка $\left( \infty \right)$  на экране.

Для выбора необходимого трека, нажмите на соответствующую цифру

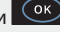

и  $\circ$  для подтверждения.

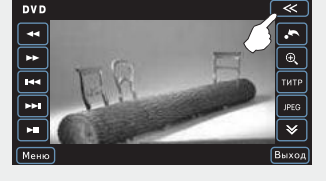

Чтобы скрыть цифровую клавиатуру, коснитесь $\Box$ 

Цифровая клавиатура убирается автоматически, если в течение 10 секунд не производилось никаких операций.

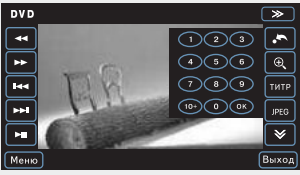

**Примечание:** При воспроизведении **DVD/VCD/CD**, если Вы хотите выбрать дорожку/трек больше чем цифра 10, сначала нажмите на кнопку "10 +", затем нажмите на вторую цифру (Кнопка 1 - 9). Например, чтобы выбрать дорожку 58, сначала нажмите кнопку "10 +" 5 раз, потом нажмите кнопку 8 и OK.

При воспроизведении **MP3/MP4**, если Вы хотите выбрать дорожку больше чем цифра 10, на цифровой клавиатуре введите необходимый номер дорожки/трека, затем нажмите кнопку "OK" для начала воспроизведения. Например, чтобы выбрать дорожку/трек 121, последовательно нажмите кнопку "1", нажмите кнопку "2", нажмите кнопку "1" и наконец нажмите кнопку "OK" для воспроизведения.

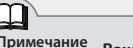

**Примечание Важно!** Устройство поддерживает знаки кириллицы в названии файлов.

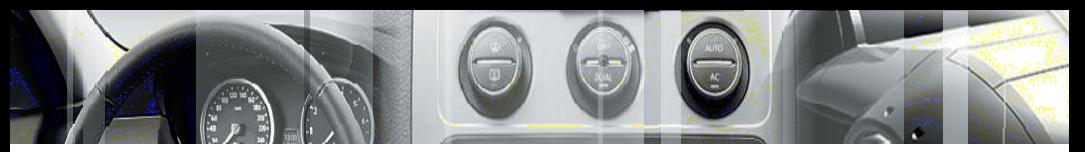

### **Воспроизведение DVD диска**

Если DVD диск не имеет меню, система автоматически считает диск и начнет его воспроизведение, если диск имеет меню, коснитесь пункта меню для воспроизведения.

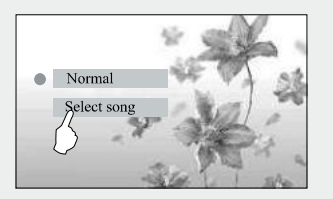

Коснитесь значка **«Марта** для перехода в основное меню диска.

В течение воспроизведения диска, нажмите на пульте дистанционного управления кнопку "OSD" для отображения информации воспроизведения. (как на картинке справа)

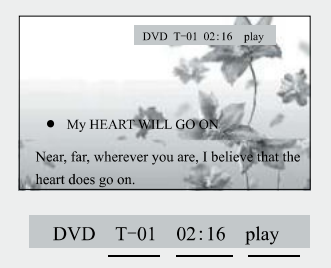

Номер Время Состояние текущего воспроиз-воспроизтрека ведения ведения

**Примечание** Для того, чтобы выполнить различные регулировки режима DVD, необходимо войти в режим настроек DVD, коснувшись значка **имет** 

**Некоторые функции настройки DVD доступны при отсутствии носителей.**

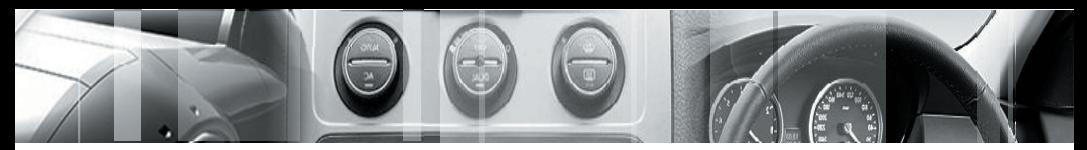

Управление устройством

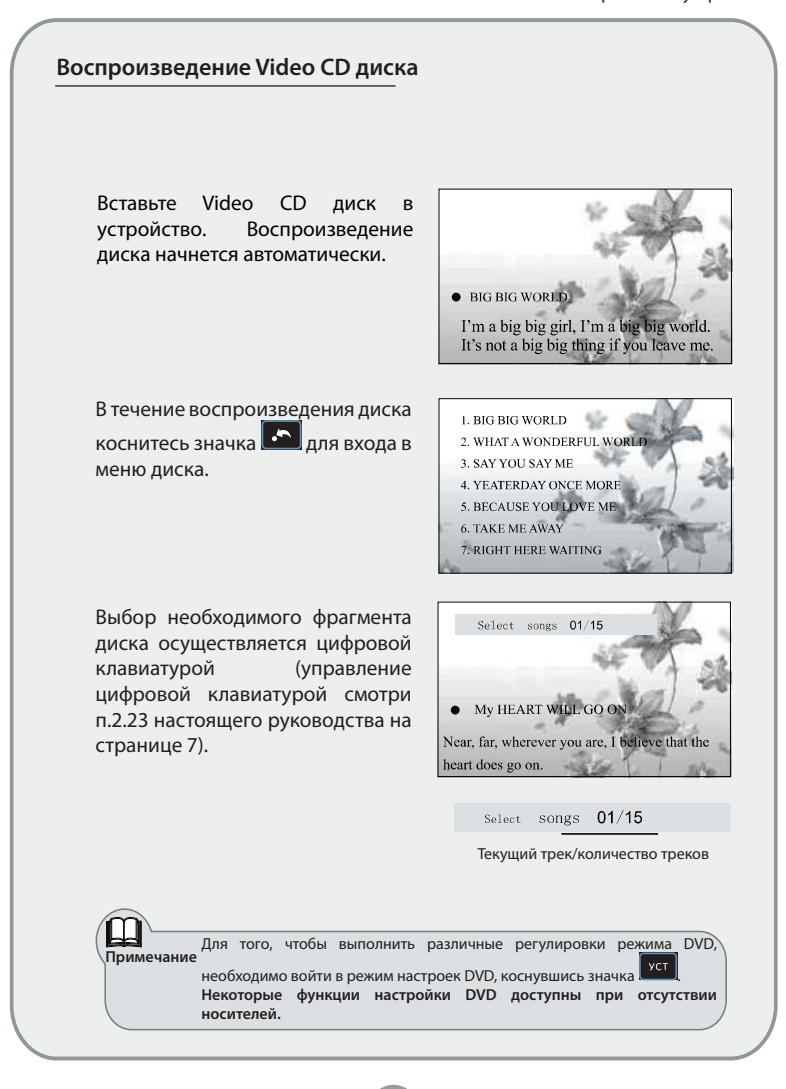

**DVD проигрыватель** DVD проигрыватель

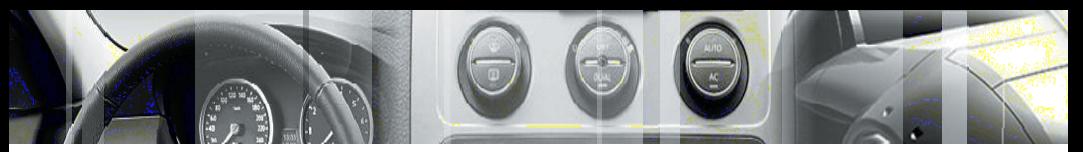

#### **Воспроизведение CD дисков**

Вставьте CD диск в устройство. Воспроизведение диска начнется автоматически.

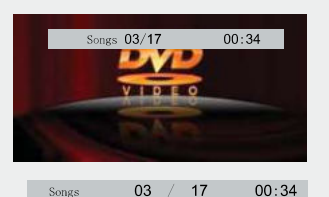

Текущий трек/Всего треков Время игры

При воспроизведении диска, коснитесь значка  $\begin{bmatrix} \bullet \\ \bullet \end{bmatrix}$  для паузы, коснитесь значка **и продолжения воспроизведения.** 

При воспроизведении диска, система автоматически переключится к режиму графический эквалайзер, если в течение 10 секунд не производилось никаких операций.

Номер аудиозаписи может быть выбран с помощью цифровой клавиатуры (управление цифровой клавиатурой смотри п.2.23 настоящего руководства на странице 7).

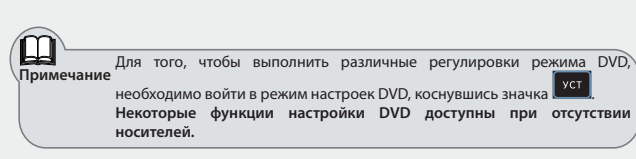

**10**

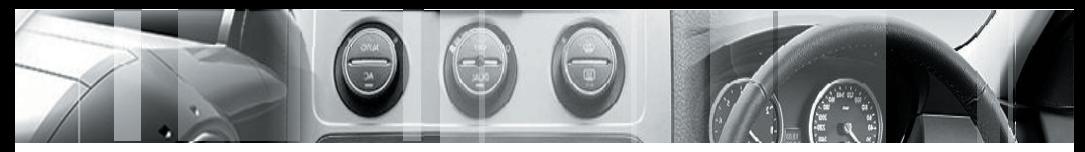

Управление устройством

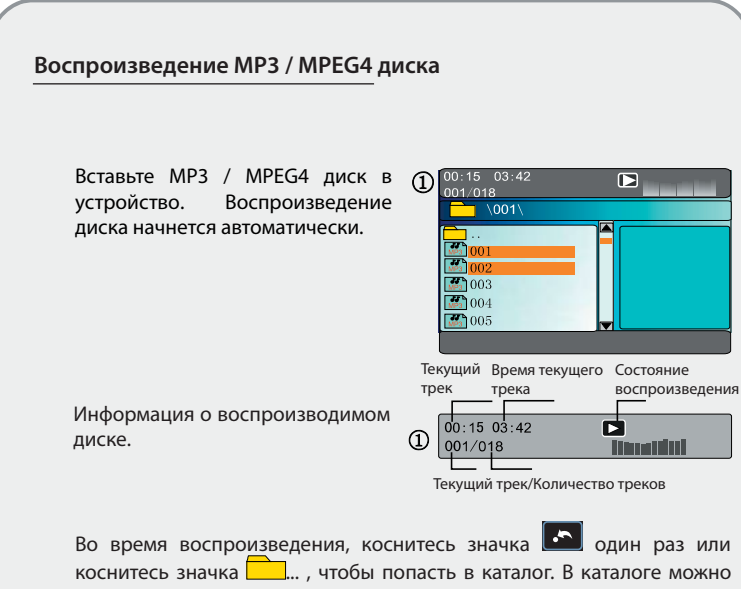

коснитесь значка  $\Box$ ... , чтобы попасть в каталог. В каталоге можно выбрать необходимую папку, а в ней необходимый трек. Выбор осуществляется двойным нажатием на сенсорном экране.

Коснитесь курсора  $\left[\triangle\right] / \left[\triangledown\right]$  для выбора дорожки/трека, затем нажмите на полосу прокрутки, чтобы посмотреть список файлов, кликните на имя файла для его воспроизведения. В течение воспроизведения диска, система автоматически переключится к отображению режима графический эквалайзер, если в течение 10 секунд не производилось никаких операций.

**Внимание!** В связи с постоянным обновлением форматов MPEG4, возможно, что некоторые типы дисков не будут поддерживать работу.

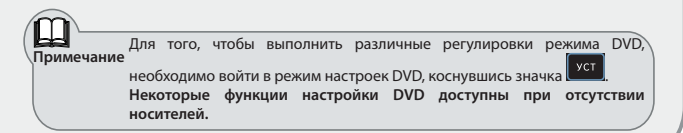

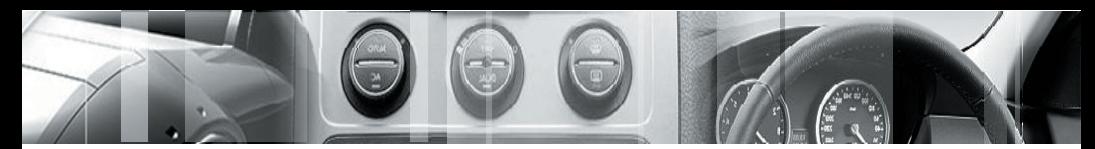

### **Воспроизведение JPEG диска**

Вставьте JPEG диск в устройство. Воспроизведение диска начнется автоматически.

Для включения интерфейса эскизы страниц, коснитесь значка один раз.

Кликните на картинку для начала просмотра. Коснитесь "Вперед/ Назад" для выбора страницы, "вверх/вниз" для просмотра изображения.

Нажмите **значок еще раз**, для возврата к интерфейсу меню каталога.

В режиме просмотра файлов, при нажатии на кнопку **пвт**, можно выбрать способ отображения файлов.

Состояние воспроизведения:

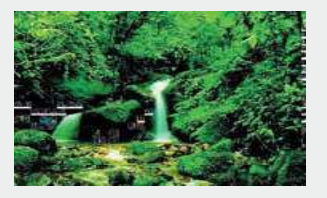

Интерфейс эскизы страниц:

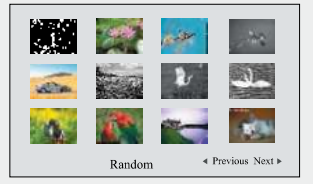

### Интерфейс меню каталога:

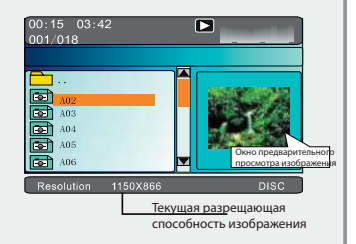